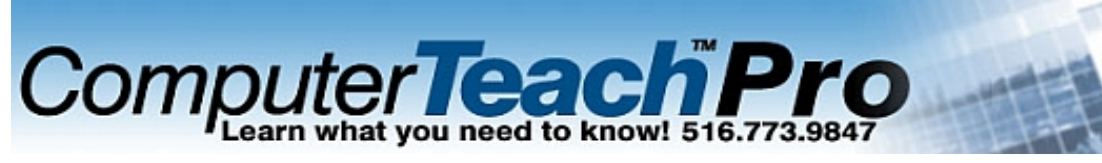

# **Computer Teach Pro**

39 Great Neck Rd Great Neck, NY 11021 Phone: 800.401.7849, 516.773.9847, 212.598.1090 Fax: 516.706.0820 email: info@ComputerTeachPro.com web: www.ComputerTeachPro.com

## Adobe Illustrator 2 Objectives ( 8 hours recommended training time)

You will use Adobe Illustrator CS5 to create illustrations such as logos and advertisements that include advanced graphics. Upon successful completion of this course, students will be able to create blends, create and edit brushes, work with symbols, combine paths, manipulate gradients, work with appearances, masks and create effects.

- 1. BLENDS
- a) Make Blend command
- b) Release blend
- c) Blend options
- d) Blend tool
- e) Apply blend to a path
- 2. BRUSHES
- a) Create/modify brushes; scatter, calligraphic, art
- b) Pattern brush
- c) Edit brushes manually
- d) Edit pattern brush via dialog
- 3. SYMBOLS
- a) Symbols palette
- b) Place symbol instance
- c) Symbol libraries
- d) Symbols palette display
- e) Create a custom symbol
- f) Modify an instance
- g) Symbol tools

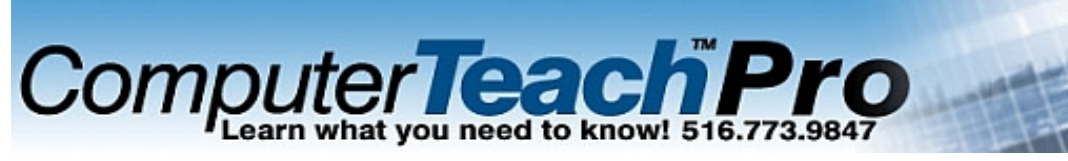

# **Computer Teach Pro**

39 Great Neck Rd Great Neck, NY 11021 Phone: 800.401.7849, 516.773.9847, 212.598.1090 Fax: 516.706.0820 email: info@ComputerTeachPro.com web: www.ComputerTeachPro.com

### 4. COMBINE PATHS

- a) Shape modes
- b) Pathfinders
- c) Compound paths

### 5. GRADIENTS

- a) Gradient fill
- b) Creating/editing gradients
- c) Gradient tool
- d) Gradient mesh

### 6. APPEARANCES & STYLES

- a) Appearance palette
- b) Applying appearances
- c) Applying multiple stroke or fill attributes
- d) Applying styles
- e) Creating new styles

### 7. MASKS/TRANSPARENCY

- a) Clipping mask
- b) Selecting clipping masks
- c) Adding objects to clipping groups
- d) Opacity & blending modes
- e) Opacity masks

### 8. LIQUIFY

- a) Warp tool
- b) Pucker tool
- c) Bloat tool
- d) Twirl tool
- e) Scallop tool
- f) Crystallize tool
- g) Wrinkle tool

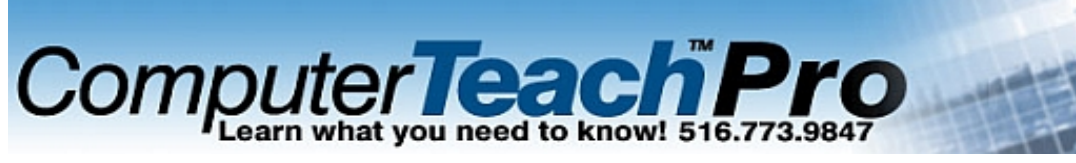

# **Computer Teach Pro**

39 Great Neck Rd Great Neck, NY 11021 Phone: 800.401.7849, 516.773.9847, 212.598.1090 Fax: 516.706.0820 email: info@ComputerTeachPro.com web: www.ComputerTeachPro.com

- 9. EFFECTS & FILTERS
- a) Using/applying effects
- b) Using/applying filters
- c) Scribble & tweak
- d) Roughen
- e) Rasterizing
- f) Pen & ink filters